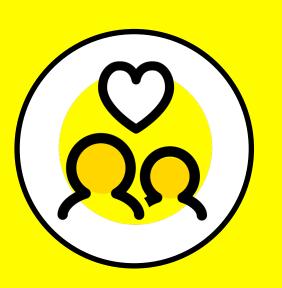

# S) FAMILY CENTER

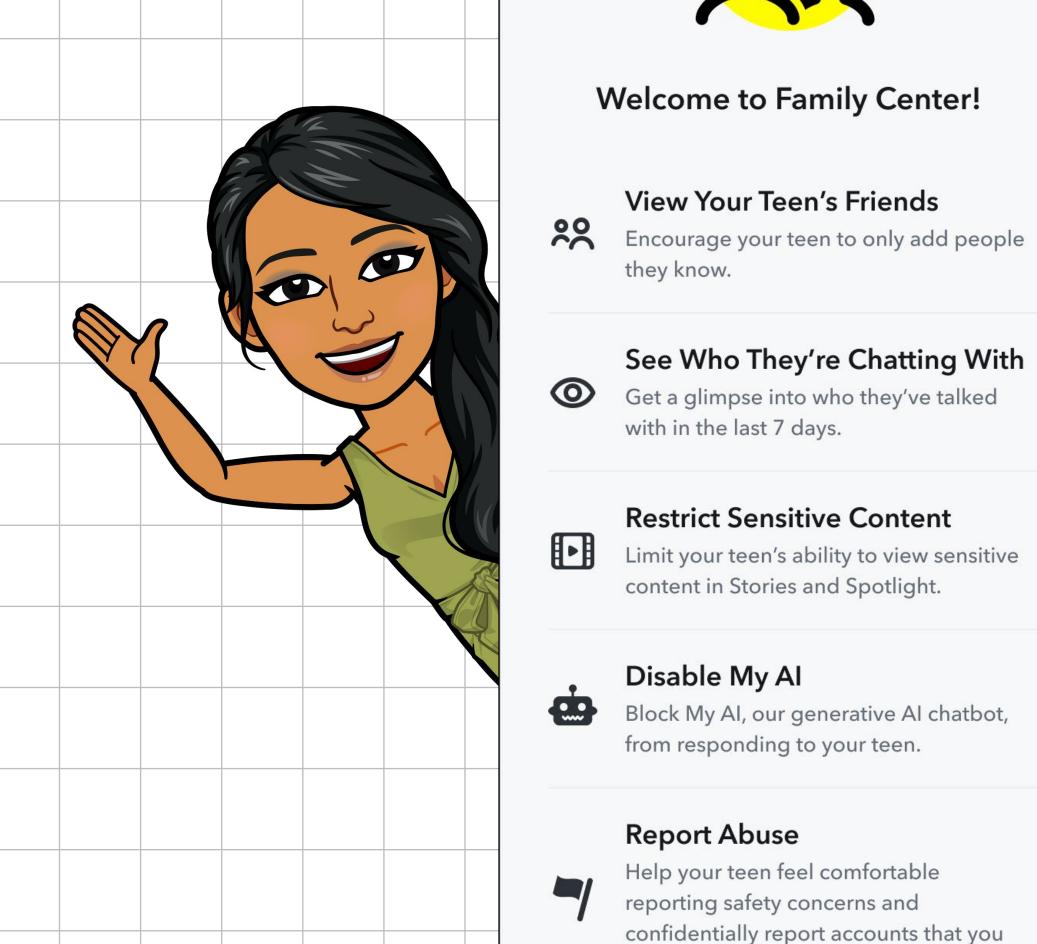

# TOOLS AND RESOURCES FOR PARENTS

We take our responsibility to help protect teens on Snapchat extremely seriously. As part of this, we want to arm parents with tools and resources to help their teens use Snapchat safely.

Visit <u>parents.snapchat.com</u> to learn more about how to use Snapchat's parental controls, download a checklist of key safety tips to discuss with your teens, and access expert resources.

### SNAPCHAT PARENTAL CONTROLS

think may have violated our rules.

Continue

Snapchat's Family Center is our set of parental controls, designed to help prompt important conversations about safety. Family Center reflects the dynamics of real-world relationships between parents and teens, where parents have insight into who their teens are spending time with, while still respecting teens' privacy.

On Family Center, parents can:

- See who their teens friends are, and who they've been recently communicating with
- Manage parental controls for My Al
- Easily and confidentially report any concerns directly to our safety teams, who work around the clock to keep Snapchatters safe

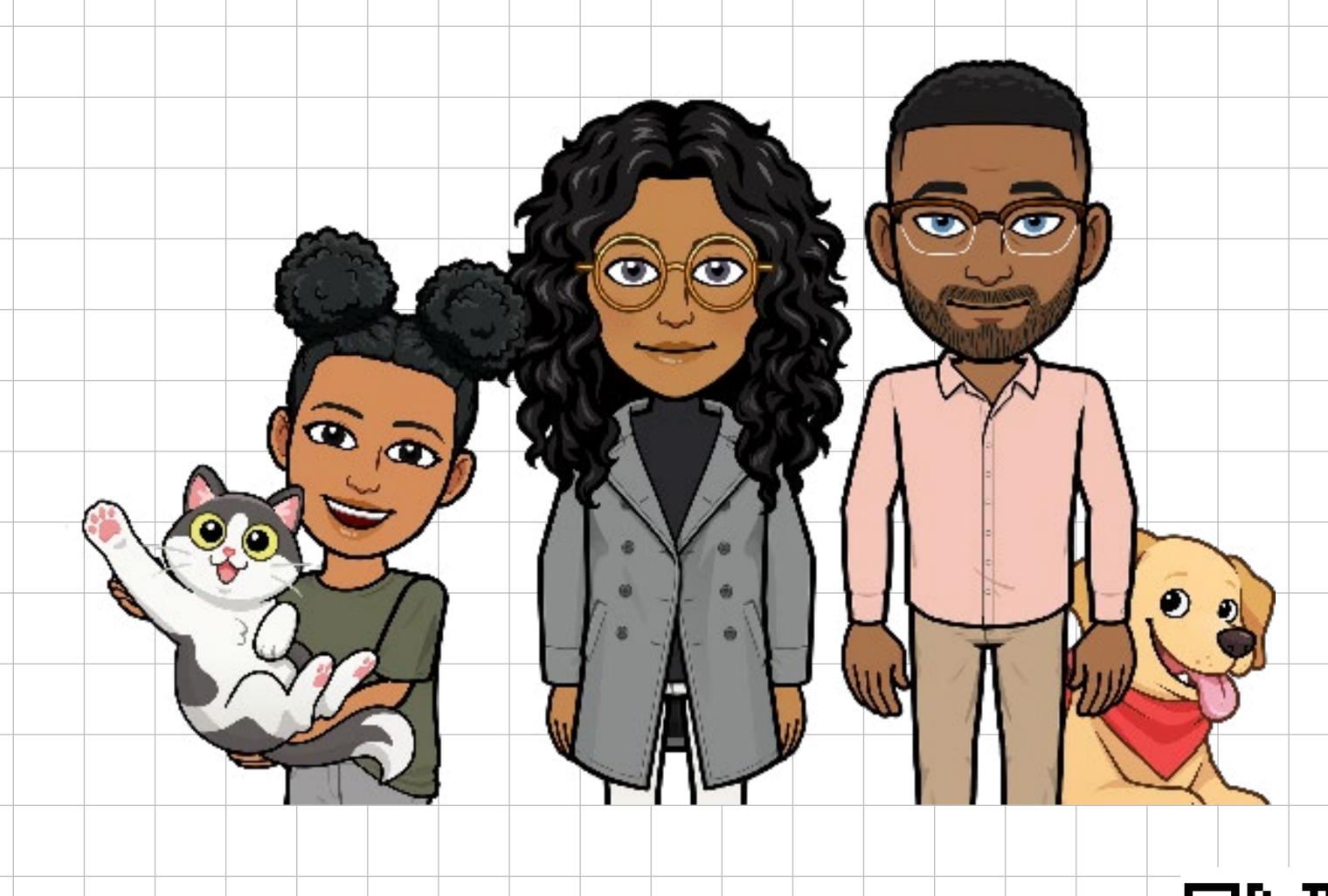

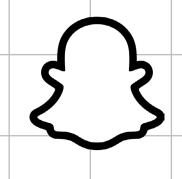

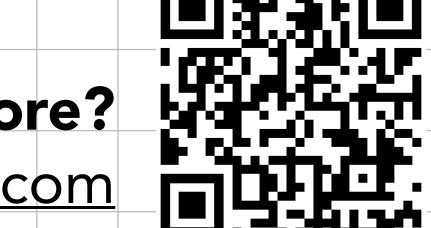

## GETTING STARTED ON FAMILY CENTER

To use Family Center, parents must have a Snapchat account.

Here are instructions on how to download the app and set up Family Center:

#### STEP 1

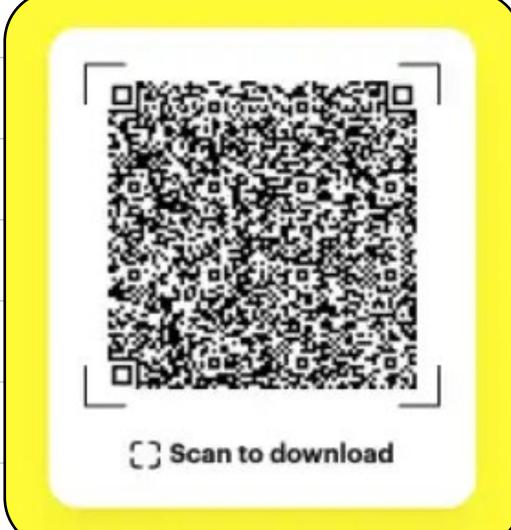

Start by **downloading Snapchat** from the Apple App Store or Google Play Store to your mobile phone.

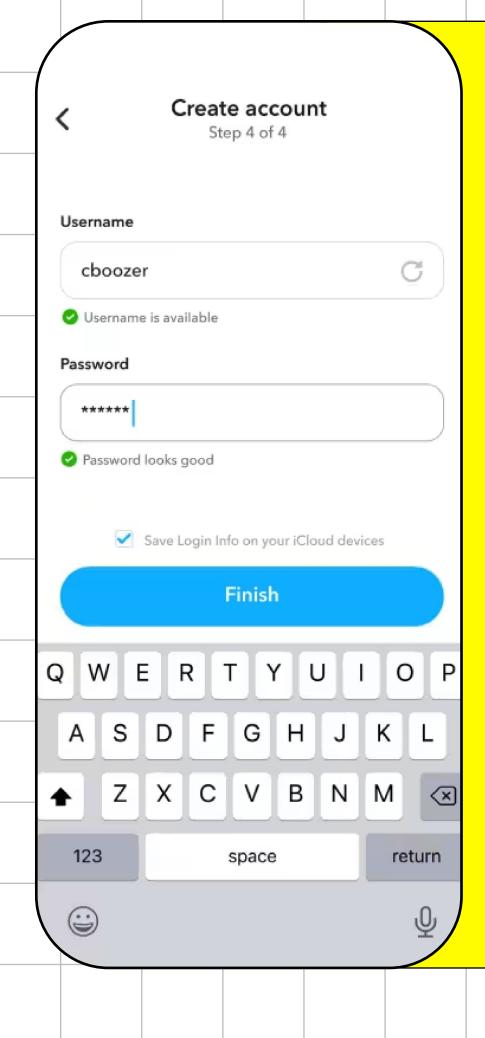

### STEP 2

Open the app and tap 'Sign Up' to create an account. Once you enter all the relevant information as prompted, you can create your Snapchat username.

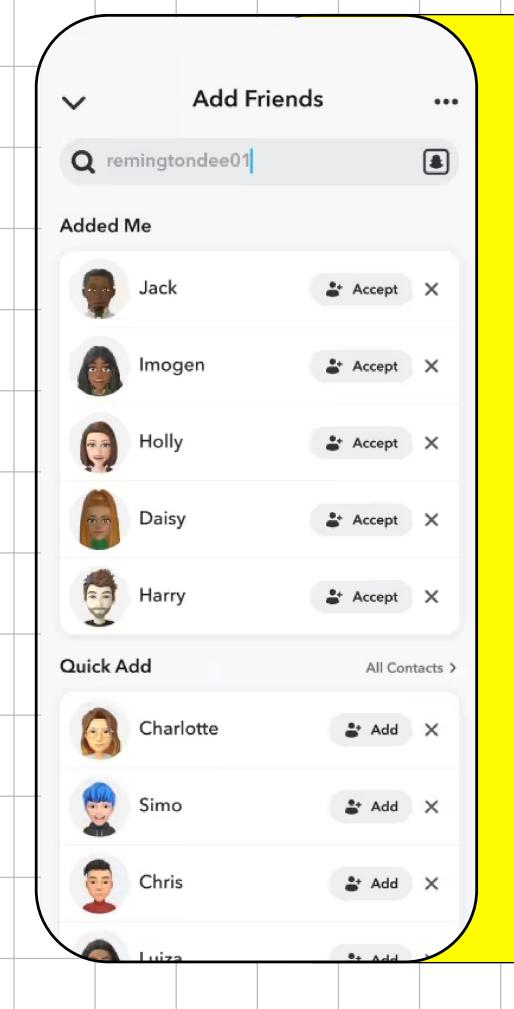

#### STEP 3

Ask your teen for their username so you can add them as a friend. Once you have their username, you can search for it using the search bar at the Camera screen's top-left corner.

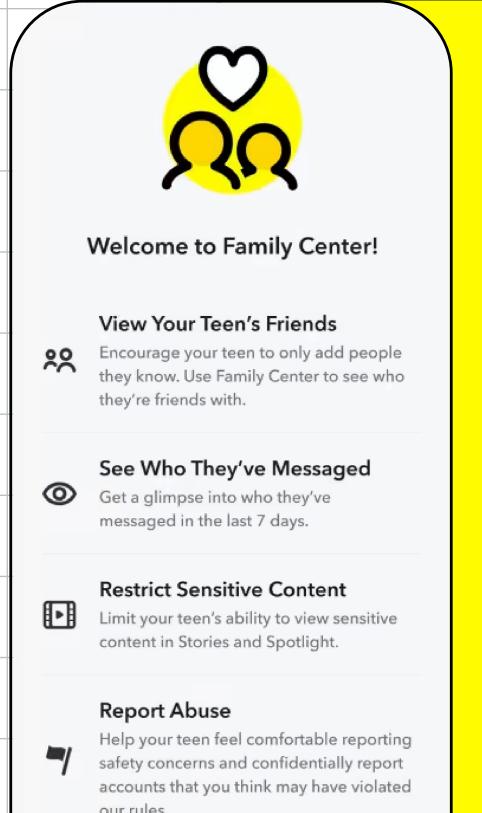

Continue

#### STEP 4

Once your teen has accepted your **friend request,** you'll be ready to get started with Family Center.

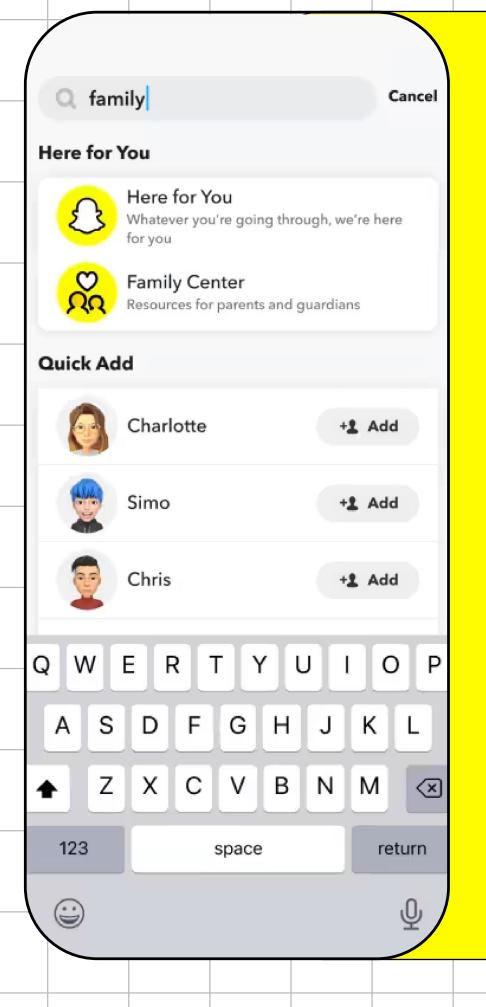

#### STEP 5

There are **two ways** to access Family Center:

- 1. Search relevant terms such as "safety," "family," or "parent," and Family Center will appear.
- 2. Or, head to Settings (gear icon), located in the top-right corner of your Profile Page (located at the top left corner across all tabs), where Family Center has a permanent home.

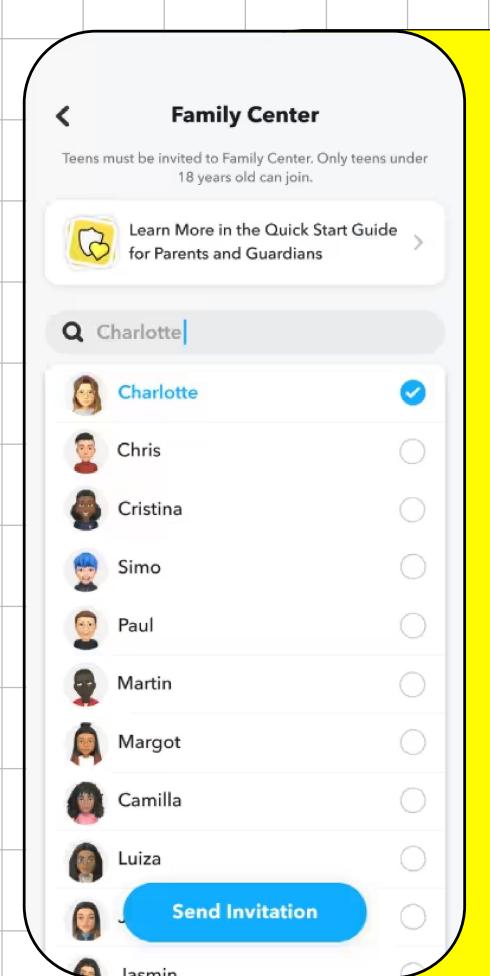

STEP 6

Once you open Family Center, you'll need to **invite** your teen to join. Your teen will receive an **invitation card,** and they must opt in to participate.

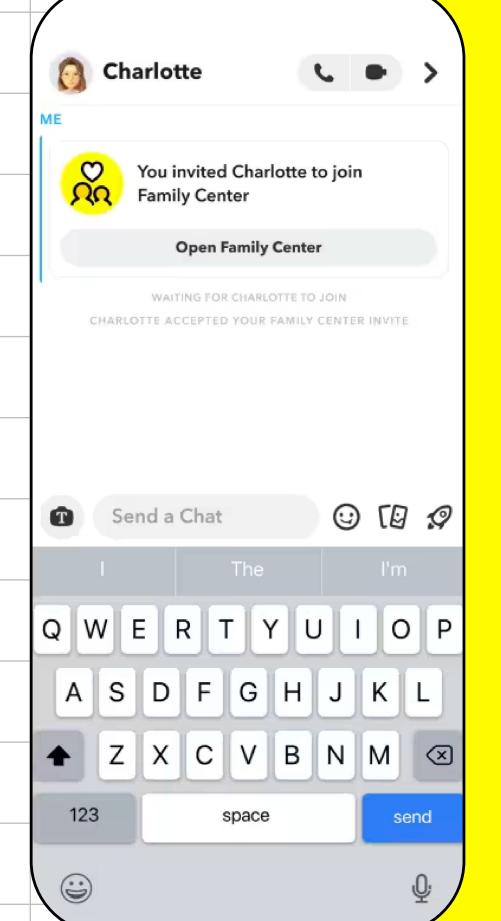

#### STEP 7

Teens need to tap
'Accept,' and you'll
both be notified
that the status of the
invitation has been
updated.

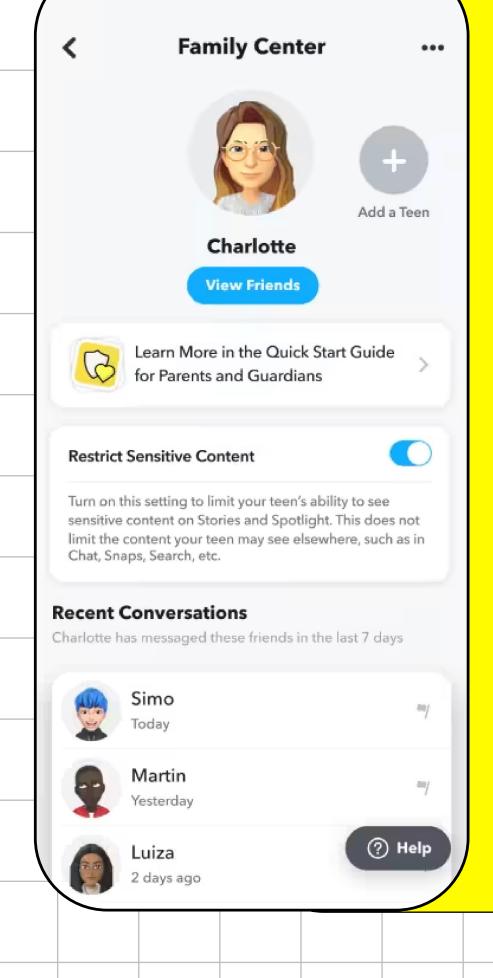

#### STEP 8

Now, you can use Family Center to see who your teens are talking to and set Content Controls.

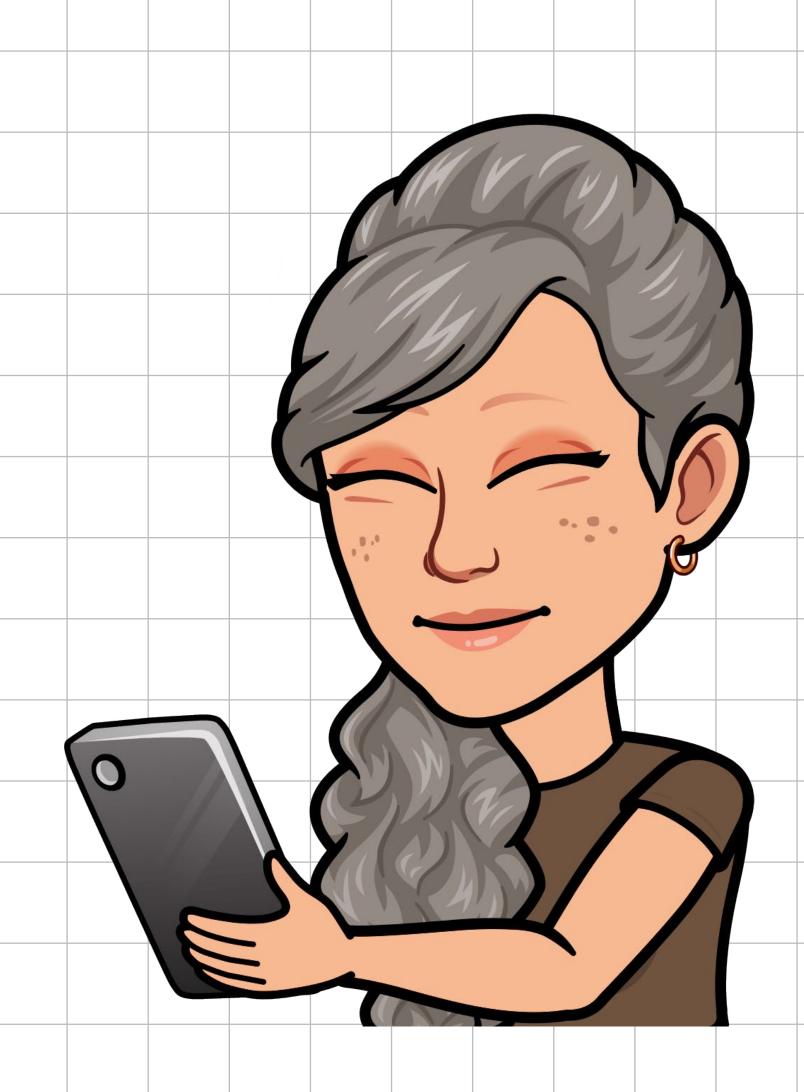

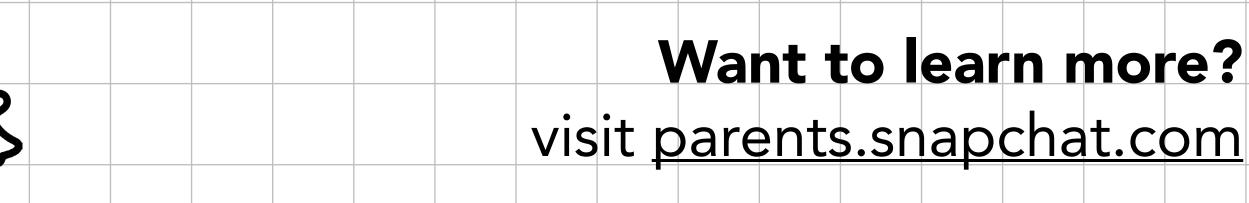

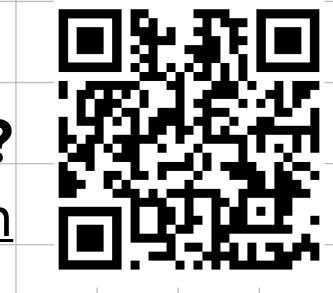